# Marvel C **SOUND PROCESSORS**

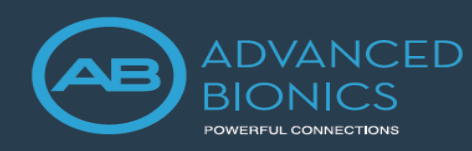

## הזרמה ישירה מהסלולרי למעבד הצלילים מרוול CI

#### .1 תפריט בלוטוס

פתחו את תפריט הבלוטוס בטלפון הסלולרי ( לרוב נמצא בהגדרות או כלים). הפעילו את הבלוטוס.

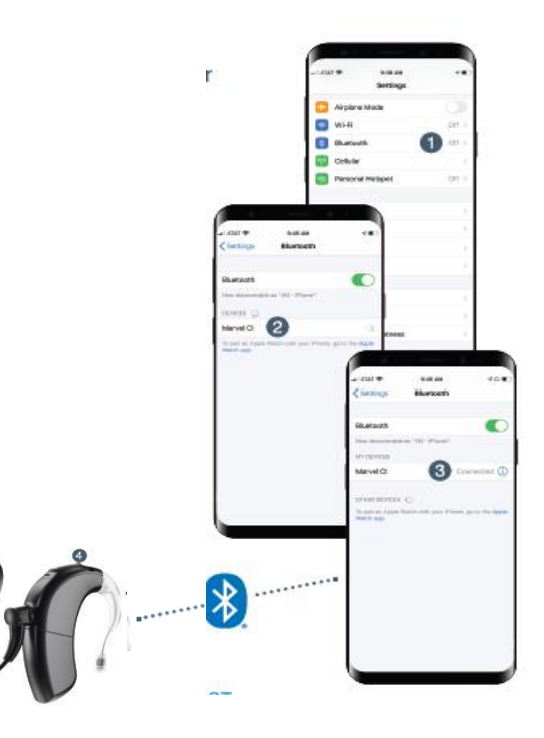

#### .2 קישור

 הדליקו את המעבד על ידי חיבור הסוללה להתחלת חלון קישור של 3 דקות ) 3 דקות בהן המעבד יהיה ניתן לזיהוי(, ברגע שהטלפון זיהה את המעבד ברשימת התקני הבלוטוס בטלפון, בחרו במעבד. צפצוף יאשר שהקישור בוצע בהצלחה.

#### .3 שיחות טלפון והזרמת שמע

נסו להתקשר למישהו או להאזין למוזיקה מהטלפון . שיחות טלפון הן בידיים חופשיות בלי שצריך לאחוז את הטלפון ליד הפה כדי שישמעו אתכם (יש מיקרופונים במעבד לשם כך).

#### .4 כוונון

ניתן לענות לשיחה על ידי לחיצה קצרה על הלחצן שבמעבד . בעת שיחת טלפון או הזרמת אודיו, ניתן להגביר או להחליש את העוצמה באמצעות הלחצן שעל המעבד.

### לשליטה נוחה ודיסקרטית, ובדיקת תפקוד המעבדים בהישג יד:

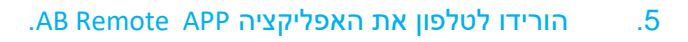

לאחר קישור הטלפון פתחו את חנות האפליקציות (App store /Google Play ) וחפשו את האפליקציה Remote AB, הורידו את האפליקציה לטלפון.

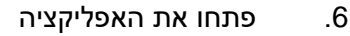

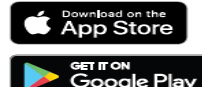

עקבו אחר ההנחיות ה קלות לקישור המעבדים לאפליקציה.

.7 כוונון, תכנות ועוד.

באמצעות האפליקציה תוכלו לשלוט בקלות על עוצמת השמע, התוכניות, לבדוק את המיקרופונים ועוד חלקים במעבד.

> למידע נוסף בקרו ב: AdvancedBionics.com/MarvelCIProductSupport

- סרטוני הדרכה
- שאלות נפוצות
- נתוני תאימות

The Bluetooth® word mark and logos are registered trademarks owned by Bluetooth SIG, Inc. and any use of such marks by Sonova AG is under license

Apple, the Apple logo, iPhone, and iOS are trademarks for Apple Inc., registered in the US and other countries. App Store is a service mark of Apple Inc.

Android, Google Play, and the Google Play logo are trademarks of Google Inc.